## Designing a New App

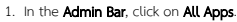

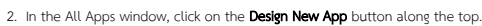

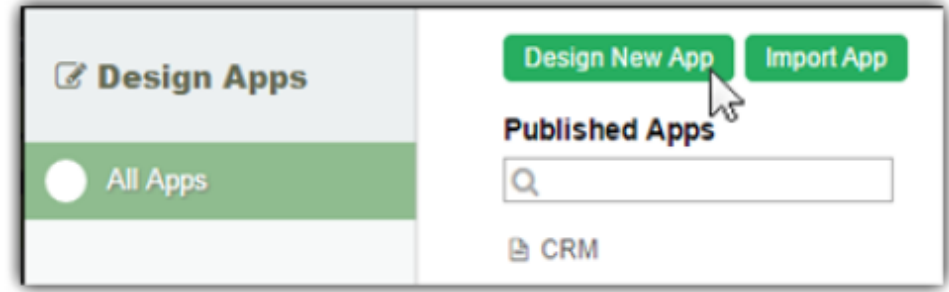

3. Key in the details of the new app.

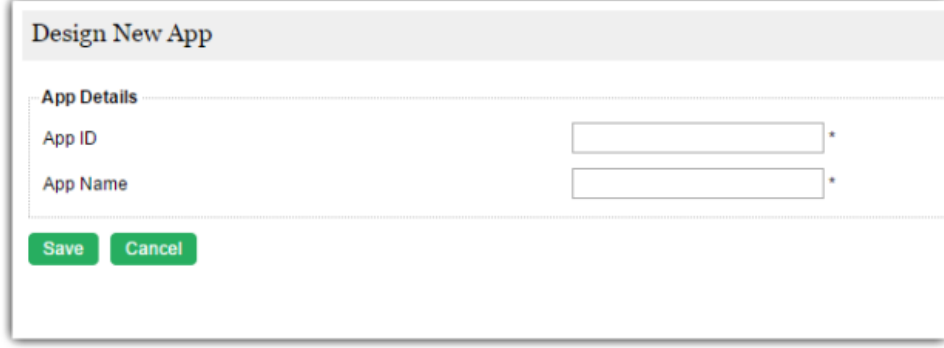

App ID: A short and unique ID for each app (no spaces) e.g. travelRequest

App Name: A descriptive name e.g. Travel Request

4. Click on Save. The app will be created and you will be brought to the App design page.